## **LAATIKKOVILJELYPAIKKOJEN EHDOTTAMINEN HYVINKÄÄN KARTTAPALAUTEJÄRJESTELMÄSSÄ – OHJE**

Hyvinkäällä kokeillaan laatikkoviljelyä kaupungin alueilla kesällä 2017. Palautejärjestelmässä voit merkitä kartalle pisteellä ehdotuksesi viljelylaatikon sijainnista.

Palautejärjestelmään pääset

1.) Menemällä osoitteeseen www.hyvinkaa.fi ja vierittämällä sivun alalaitaan löydät kohdan PALAUTE. Valitse "Lähetä palautetta".

2.) Suoraan linkistä http://www.hyvinkaa.fi/palaute/. Linkki ohjaa sinut kaupungin palautejärjestelmän pääsivulle.

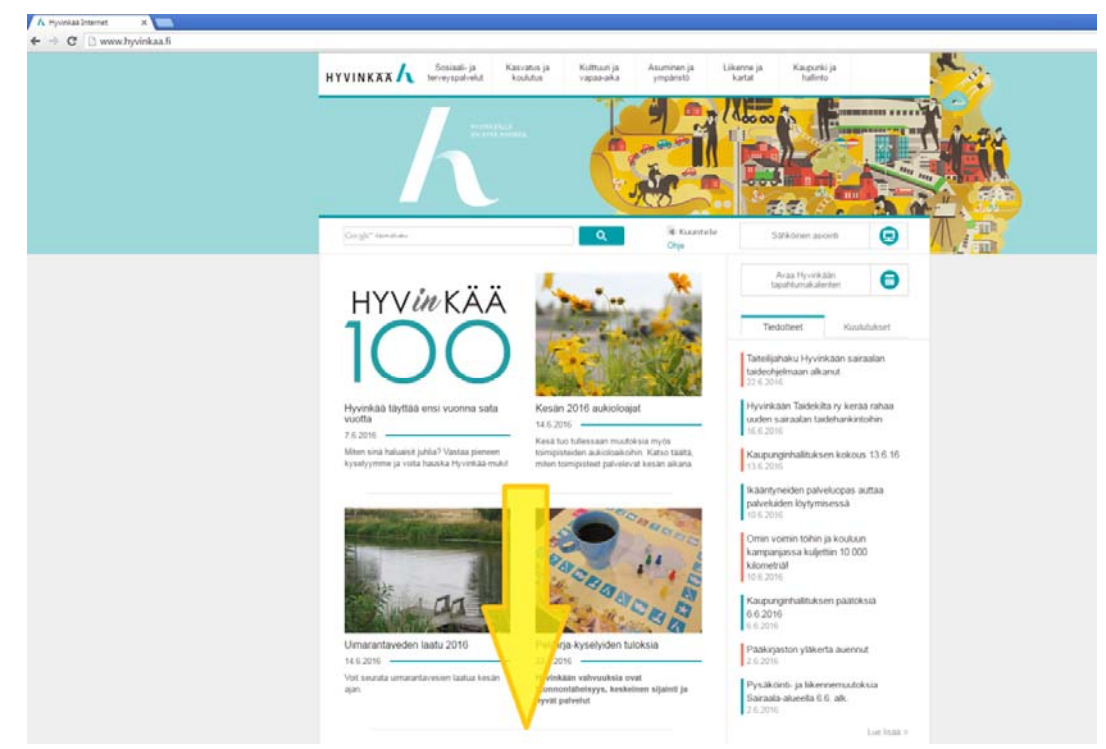

*Mene osoitteeseen www.hyvinkaa.fi ja vieritä sivua alaspäin.*

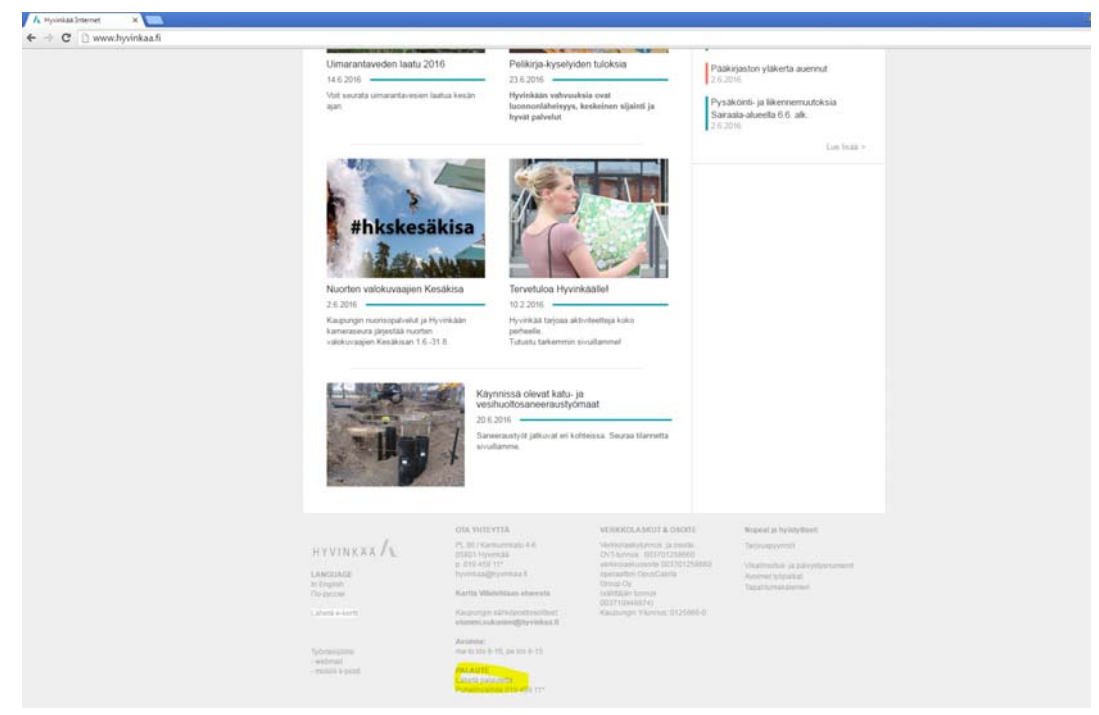

*Valitse "Lähetä palautetta". Sinulle avautuu kaupungin palautesivu.*

## PALAUTTEEN JÄTTÄMINEN:

Valitse kaupungin palautejärjestelmän pääsivulla vasemmasta sivupalkista "puistot ja viheralueet"‐painike (klikkaa kuvaa tai tekstiä).

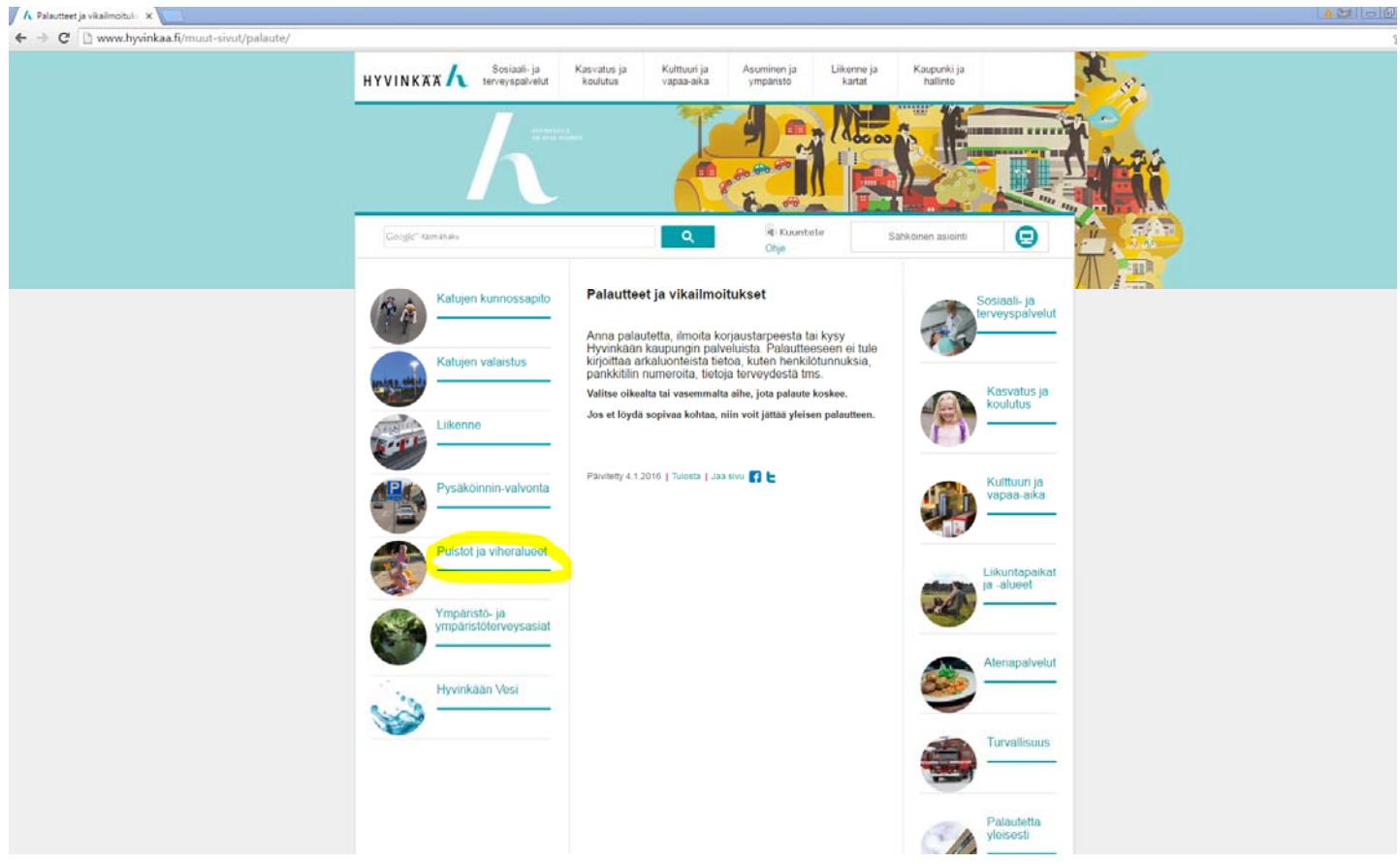

## Valitse palautesivulla palautteen luonteeksi "muu".

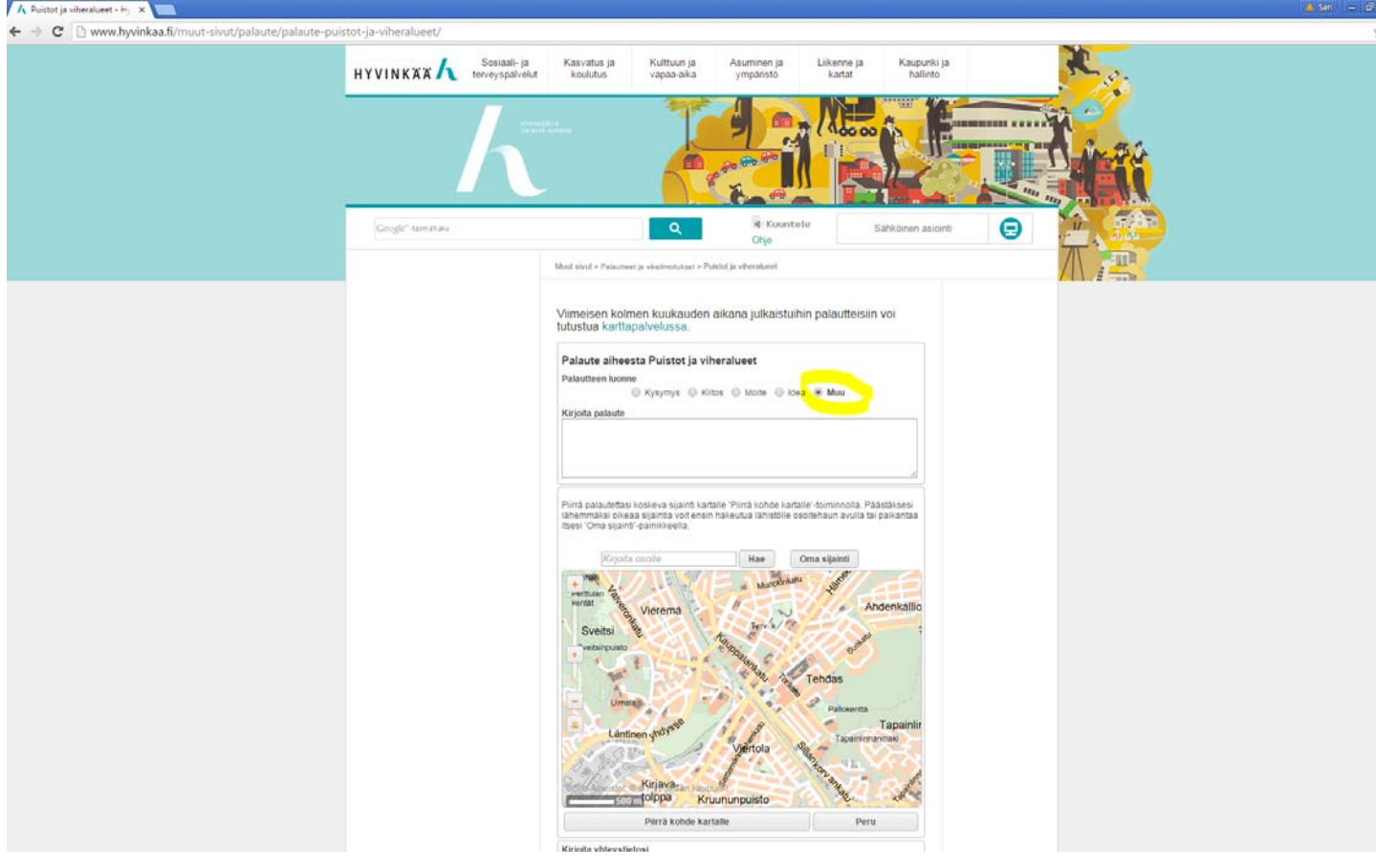

Kirjoita "Kirjoita palaute"‐kenttään teksti VILJELYLAATIKKOEHDOTUS: Ja sitten ehdotuksesi viljelylaatikon sijainnille.

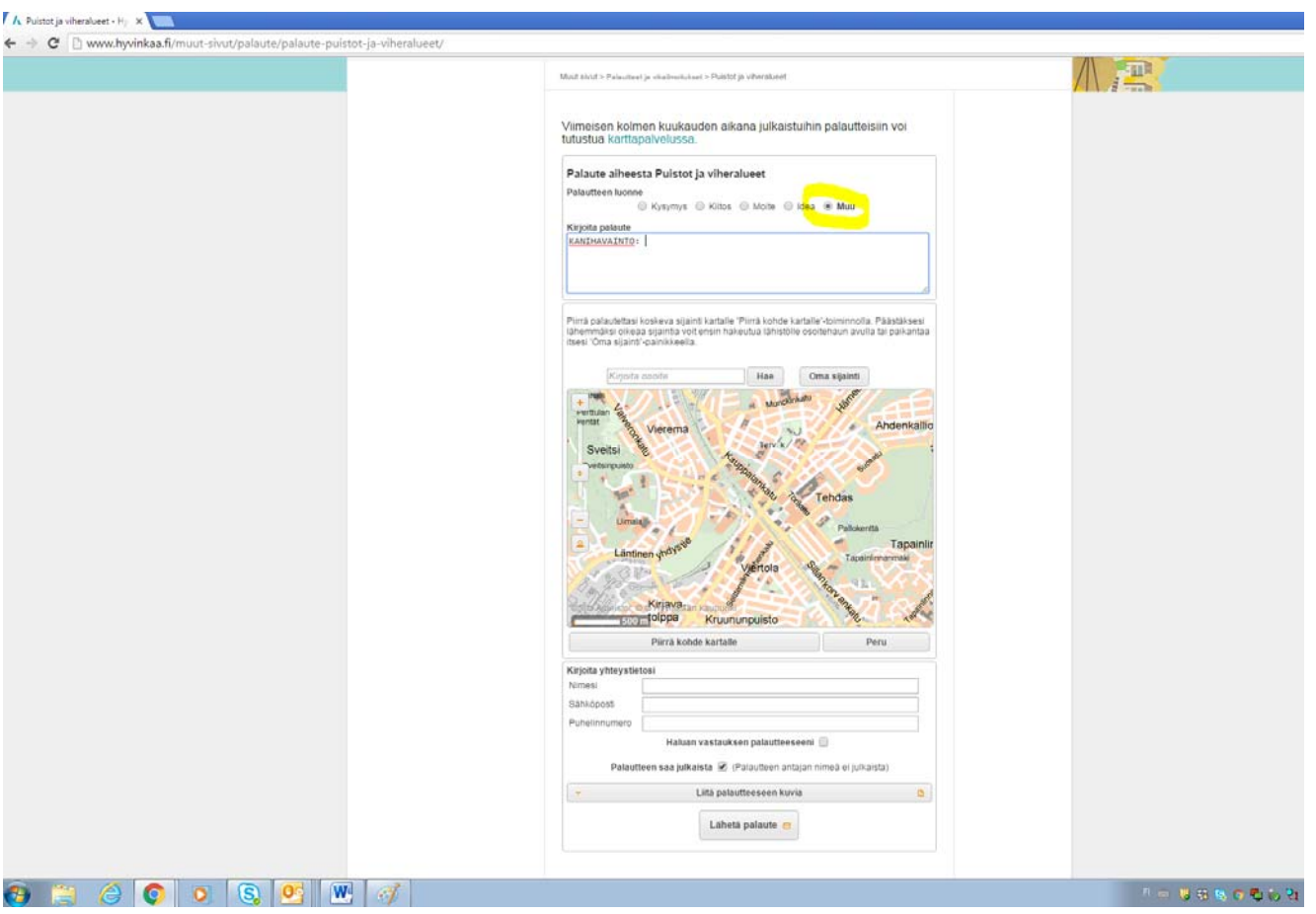

Seuraavaksi merkitse kohde kartalle. Päästäksesi lähemmäksi oikeaa sijaintia, voit ensin hakeutua lähistölle osoitehaun avulla tai paikantaa itsesi 'Oma sijainti'‐painikkeella ja zoomaamalla karttaa oikeaan kohtaan + ja ‐ painikkeiden kautta. Merkitse kohde kartalle "Piirrä kohde kartalle"‐ painikkeen kautta. Ohjelma ohjeistaa sinua pisteen piirtämisessä.

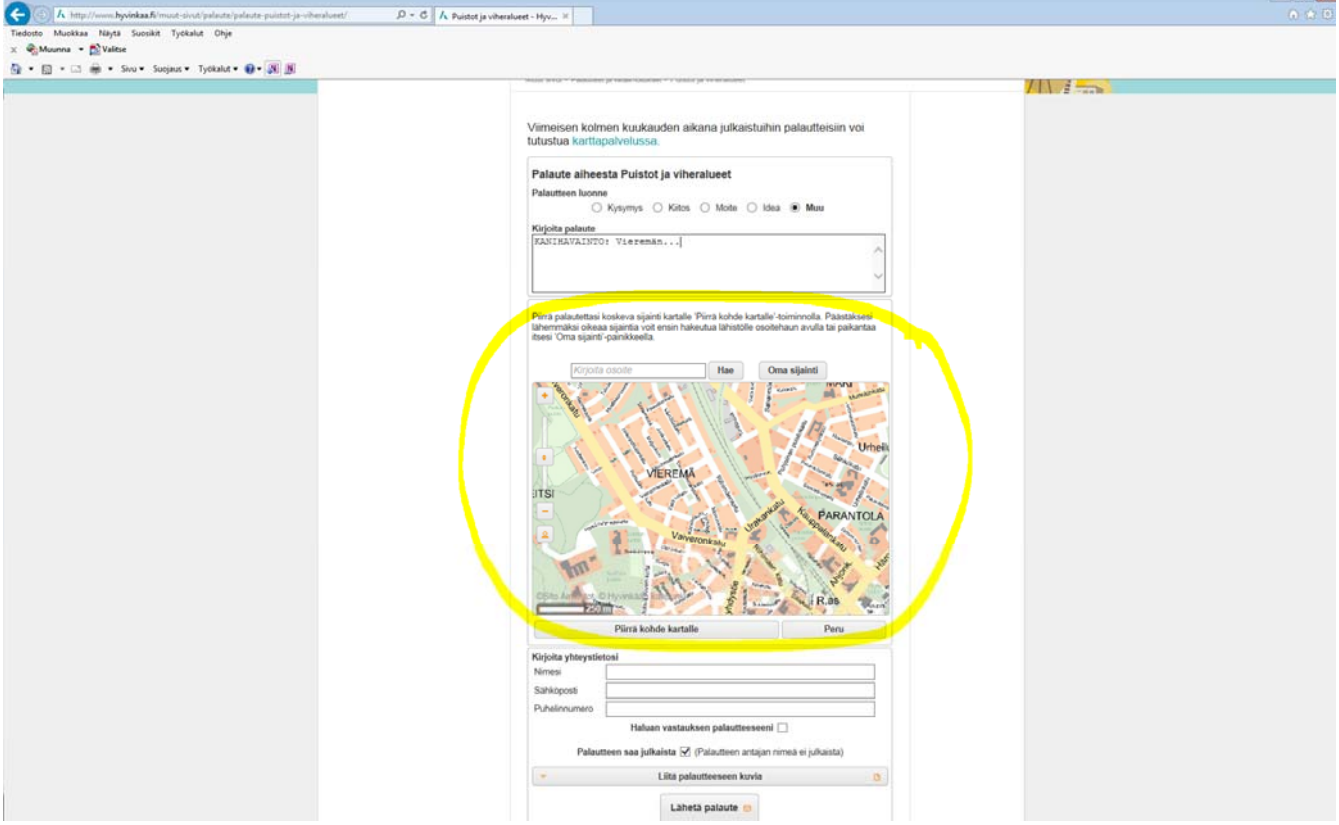

Seuraavassa vaiheessa jätä yhteystietosi. Ohjelma kysyy myös, saako palautteesi julkaista karttapalvelussa. Jos sallit julkaisun muut laatikkoviljelystä kiinnostuneet kaupunkilaiset voivat nähdä laatikon sijainnin kaupungin hyväksynnän jälkeen.

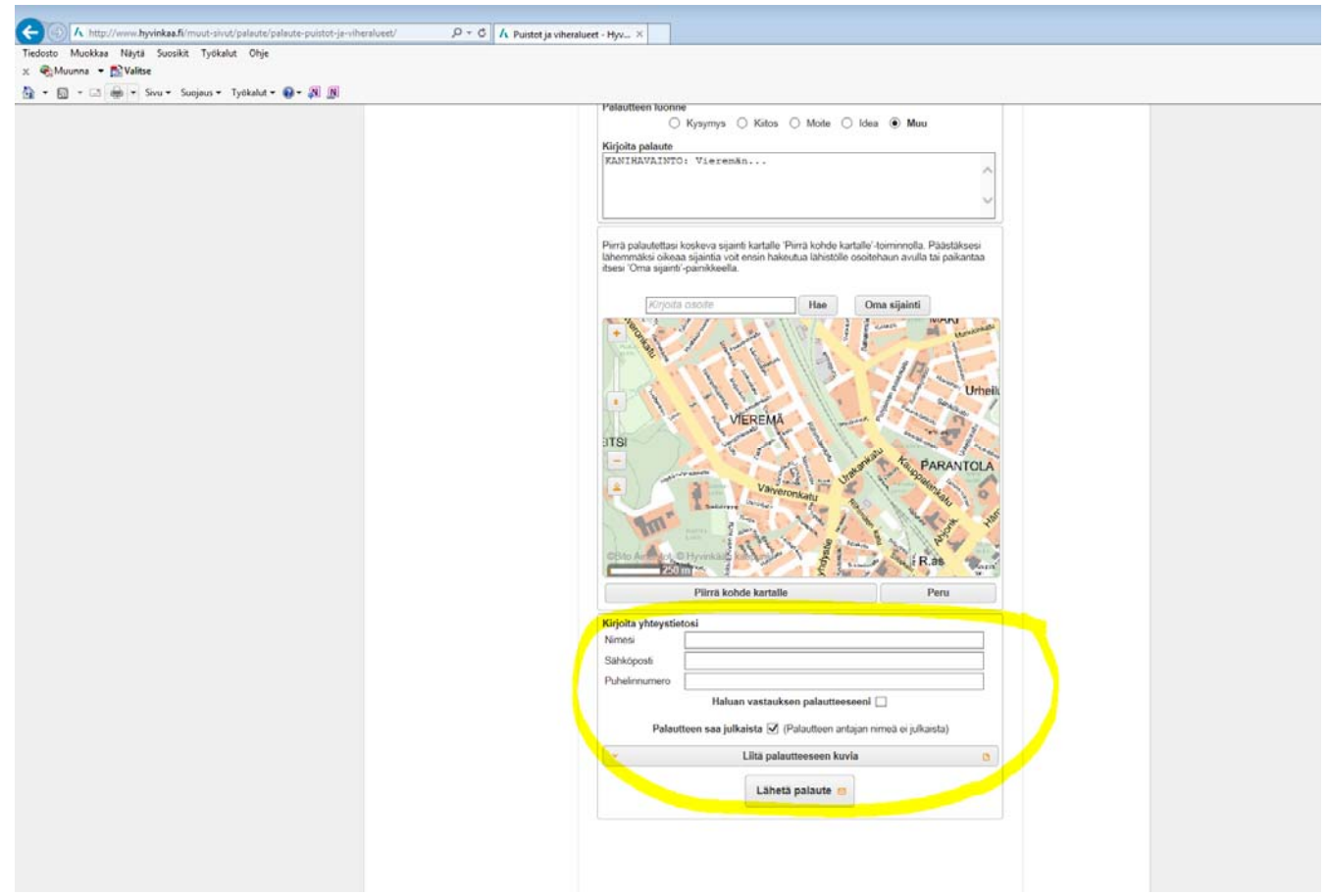

Paina lopuksi "lähetä palaute".